目次へ

## **python⾃習テキスト WEB編 はじめに**

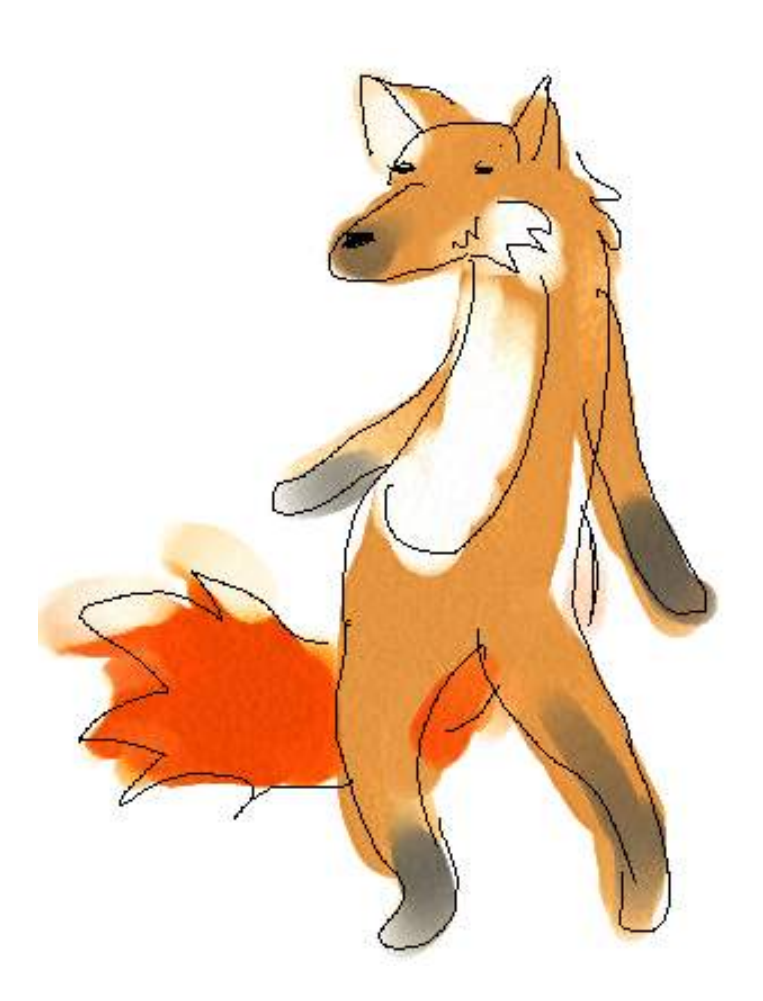

python⾃習テキストをご愛顧いただきありがとうございます云々。

今までに書いたテキストでは、手元のコンピュータで何か意味のある仕事ができるようにという方向で 内容を組み立てていました。だから、データの処理の仕方だの、それの表示の整え方だのといった具合 で、グラフィックやらサウンドといったキャッチーな要素の少ない、かなりストイックな作りだったと 思います。全部読んでくださった⽅はよほどの我慢強いお⼈です。ありがとうございます。

ここからは、スクリプト言語を使ってできる仕事の中で、重要性がますます高くなりこそすれ低くなる ⾒込みが⼀向にない、WEBアプリケーションを作るための基礎知識を紹介していきたいと思います。 pythonはこの仕事にけっこう向いていますので、使う⾔語はやっぱりpython。

WEBアプリってのは、WEBブラウザの上で動くシステムです。Googleの検索サービスしかり、mixiや FacebookなんかのSNSサービスしかり、2ちゃんねるみたいな掲示板システムしかり。

まともなWEBアプリ(って略します)を作るために必要な知識は、膨⼤だといっていいでしょう。簡単 に「ゼロから学べるWEBアプリ」とかそんなことを⾔われても信⽤しちゃあいけません。ゼロからWEB アプリを学ぶなんて無謀です。せめて簡単なスクリプト⾔語をひとつ、あとはHTMLの基礎くらい知っ ている⼈じゃないと、とても⾜場が定まった学習はできないです。

で、今までの⾃習テキストでは、簡単なスクリプト⾔語(python)がある程度使えるようになってもらい ました。HTMLの基本を理解してもらい、これを⾃動⽣成してみるという体験もしてもらいました。そ

れなら準備は万端と⾔えますね。なのでこんなふうにやっとWEB編を書き始められるわけです。最初か ら書きたいと思ってたんですけど、やっとここに進めますね。

ところで、プロでない⼈が普段の仕事に使えるpythonの知識を授けたい、という思いはここでも変わり がありません。そんな⼈たちが、WEBアプリを実際に仕事のために書くことって、そんなことあるのか な︖ 実はけっこうありうることだと思うのです。下のようなことがしたくなることって、ありそうだ と思いませんか。

- 自社のWebを見に来てくれた人が感想を簡単にこちらに送るための手段を提供したい。メールフ ォームとか。
- 最新のニュースを提供するためのページを作って、いちいちHTMLを書き変えなくてもデータが 整形されて⾒られるようにしたい。
- 特定のページが何回見られたのか知りたい。

⼤体、ほとんどの会社やら学校やらがWEBサイトを持っているんですから、WEBを管理する⼈は必ずど こにでも必要になりますね。するとそのうち、「⾒るだけ」ではないような、なんらかのアクションに 反応するWEBページを運⽤したくなるものではないですか。そのとき、ごく簡単なものなら、サクっと 作っちゃってもいいと思うわけです。

難しいWEBアプリまで自力でつくっちゃうのは、それはさすがに難しいです。もし個人がとっても努力 してそれらしいものをこしらえたとしても、他⼈に理解できるくらい整理された作り⽅をしないと、結 局保守もままならなくなってしまいますしね。WEBアプリが「仕事として」作れるってのは、作り直し や改造を含めて⾃由にできる程度にとどまっているときだけです。そこらへん、無理しないようにしま しょうね。WEBアプリが作れるようになると、結構熱中して複雑なものをつくっちゃいがちですし。

あとは何より、webアプリを作ってインターネットに公開するとしたら、あらゆる攻撃⽬的のアクセス に耐える必要がありますから、相当の気を遣う必要もあるのです。複雑なものを作れば作るほど、どこ かに攻撃のスキを作ってしまう可能性が⼤きくなります。こういう意味でも、なるべく単純なものをし っかり作るところに集中するほうがいいです。

⾃⼒でつくらないにしても、⼈に頼んだりすることが出てくるでしょう。そのときもやっぱり、これか ら書くような基本を知っているといいと思うんですよ。できることとできないこと、難しいことと易し いことを⾒分けることができるようになったら、変に予算を無駄に使ってしまったり、業者に無理をい って泣かせることも減ってくると思うわけでして。

まあそこらへんの理屈はいいや。とりあえず、知らない⼈には新鮮で楽しい知識だと思いますよ。それ だけでも充分です。また、それこそが⼤事です。

## WEBサーバーをさわってみる

知っている⼈には何をいまさら、といったことから始めます。

まず、WEBアプリとは、WEBサーバーとWEBブラウザが通信することで動作するものです。WEBブラ ウザとは、あなたの⼿もとで動いている、インターネットエクスプローラとか、Firefoxとか、そういう もの。

で、インターネットの中のどこかにあるWEBサーバーに「これが⾒たい」というリクエストを送ると、 それに対応するHTMLとか画像が送られてきて、それがWEBブラウザの上ではきれいに整形されて見え ます。WEBサーバーは、「これが⾒たい」と⾔ってきたWEBブラウザに情報を送ってあげるのが仕事で す。WEBブラウザだけが相⼿ではないですけど、基本はそう。

WEBサーバーを⾒たことはありますか。ほとんどの場合、ないと思います。でも、WEBサーバーをつく るために専⽤のコンピュータが必ず必要なわけではありません。サーバーの役割をするプログラムを実 行すれば、なんでもサーバーになります。ってことで、あなたのコンピュータをWEBサーバーに仕立て て、そこで⾊々な動作を試しながら、WEBアプリとは何ぞやという実感を持ってもらうことがいいか な、と考えました。つまり、⼀台のコンピュータの中に、WEBサーバーとWEBブラウザが同居して動い ている状況をつくるというわけです。⼀⼈⼆役ですね。

巷には⾊々な種類のWEBサーバー⽤プログラムが存在します。今のところ⼀番使われているのは Apache というソフトでしょう。こいつのWindows版もありますからそれを導⼊してみてもいいな、と 思いましたが、なんだかオオゲサになってしまいます。IISというものもありますが、インストールがけ っこう⼤仰ですよね、あれも。

とにかく簡単に動作が試せて安定感もあるソフトを考えると、AN HTTPD というアプリケーションが⽬ 的にぴったりしているように思えました。今回はこれを使わせてもらいましょう。作者さまには感謝し ます。

Windowsを使ってるひとが対象です。LinuxとかMacとかの⼈はすいません。Apacheを使うとなれば ほとんどの環境にあわせて説明できるんでしょうが、まあこれはよほど多くの方が(幸運にも)要望し てくださるときに考えます。

## インストールと設定

ということで、早速 AN HTTPD を⼊⼿して⾃分の環境で動かしてみましょう。pythonがインストール できるくらいの権限をマシン上に持っている⽅なら、たぶん問題なく動作させられると思います。

<http://www.st.rim.or.jp/~nakata/> [http://www.st.rim.or.jp/~nakata/]

上のURLから、最新の配布ファイル(2011年2月9日現在では、httpd142p.zip)をダウンロードして きて、好きな場所に展開します。ZIPファイルの展開のしかたは⼤丈夫ですか。どこかにダウンロードし ておいて、それをダブルクリックで中⾝を⾒て、中にあるファイルとかフォルダを全部、どこか別のフ ォルダ(あらかじめ作っておく)の中にドラッグ&ドロップしてやればできますよ。

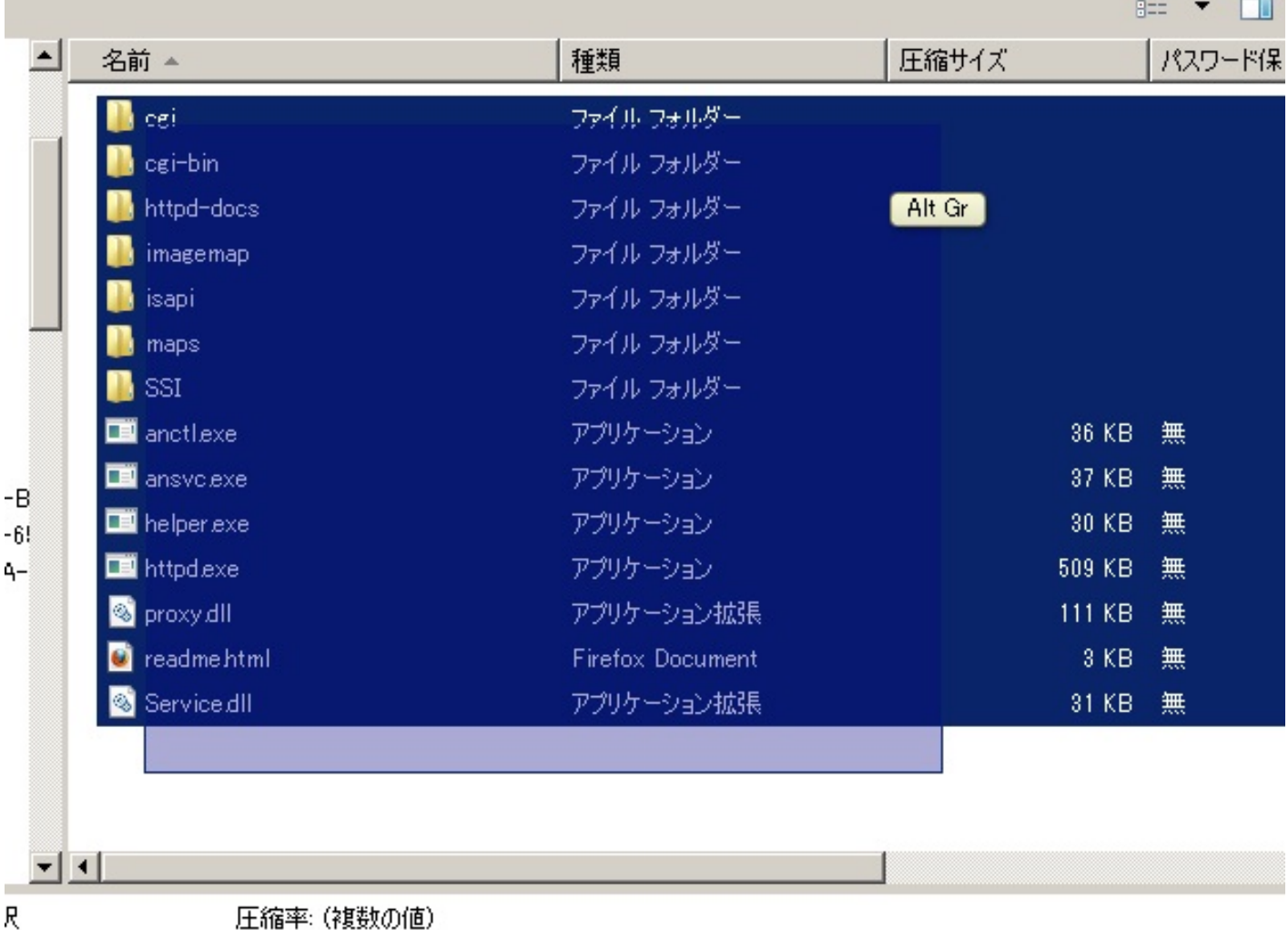

 $\Box$ 

|土桶半:(食数の旭) 面前CTI0头, 1000 /00 /00 10.00 0000 /01 /01 17.00

↑こんなふうにすべて選択して、どこかにドラッグ&ドロップ。

たとえば D:\work\_py とかいうフォルダで今までの練習問題をやってたりしたなら、さらにこの中に httpd とでも名前をつけた新しいフォルダをつくって、その中に入れるのとかでもいいでしょう。

そしたらその中の httpd.exe をダブルクリックなどで実行します。一瞬なにかが表示されるかもしれま せんが、すぐ消えてしまうでしょう。それで正常です。デスクトップ右下の、⼩さいアイコンが横に並 んでいるところ(タスクトレイっていいます)に、黄色い四角のアイコンが新しく追加されているよう なら正常です。 (Windows XPとかVistaとか7では、使用頻度が少ないアイコンは自動で隠れてしまう ような設定もあります。付近のどこかを左クリックすると多分隠れている奴が現れますよ)

タスクトレイにその⻩⾊い四⾓が⾒つかったら、そいつを⼀回だけ左クリックしてみましょう。下のよ うなウィンドウが表⽰されましたか。

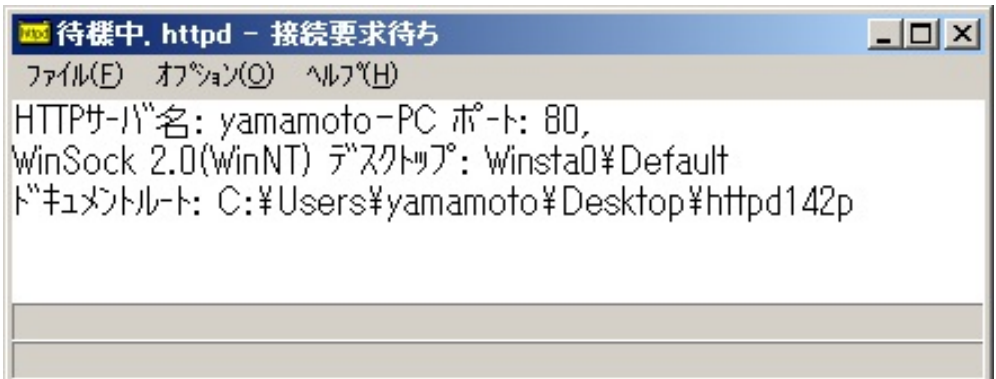

ここで、ファイル(F)から終了(E)のメニューを選択するか、終了ボタンを押すと、Webサーバーの実行 は終了です。最小化ボタンを押すと、一見ウィンドウが消えますが、またタスクトレイの中にアイコン が現れたままのはずです。これはまだ動作中という意味。

この時点でもうサーバーは動いています。下のようなURLをWebブラウザのアドレス欄に打ち込んでみ て、アプリケーションの説明書が表⽰されたら成功です。

<http://localhost/readme.html> [http://localhost/readme.html]

この時点で、あなたのPCの上にはウェブサーバーが稼動しています。

■ localhost ってのは、インターネット上のコンピュータにアクセスするのでなく、自分自身をサ ーバーとみなしてアクセスするという特殊な書き⽅です。localhost のかわりに、127.0.0.1 と 書くこともあります。

## 最初のWEBアプリ

で、pythonで最初のWEBアプリを書いて、このウェブサーバーの上で動かしてみるところまでをまず はやってみたいと思います。まずは、AN HTTP の設定を若干いじる必要があります。

まずは、さっきみたいにタスクトレイの上のアイコンを左クリックして、アプリケーションのウィンド ウを出します。そしたらここのオプション(O)→一般(G) メニューを選択すると、下のような設定画面が 出てきます。

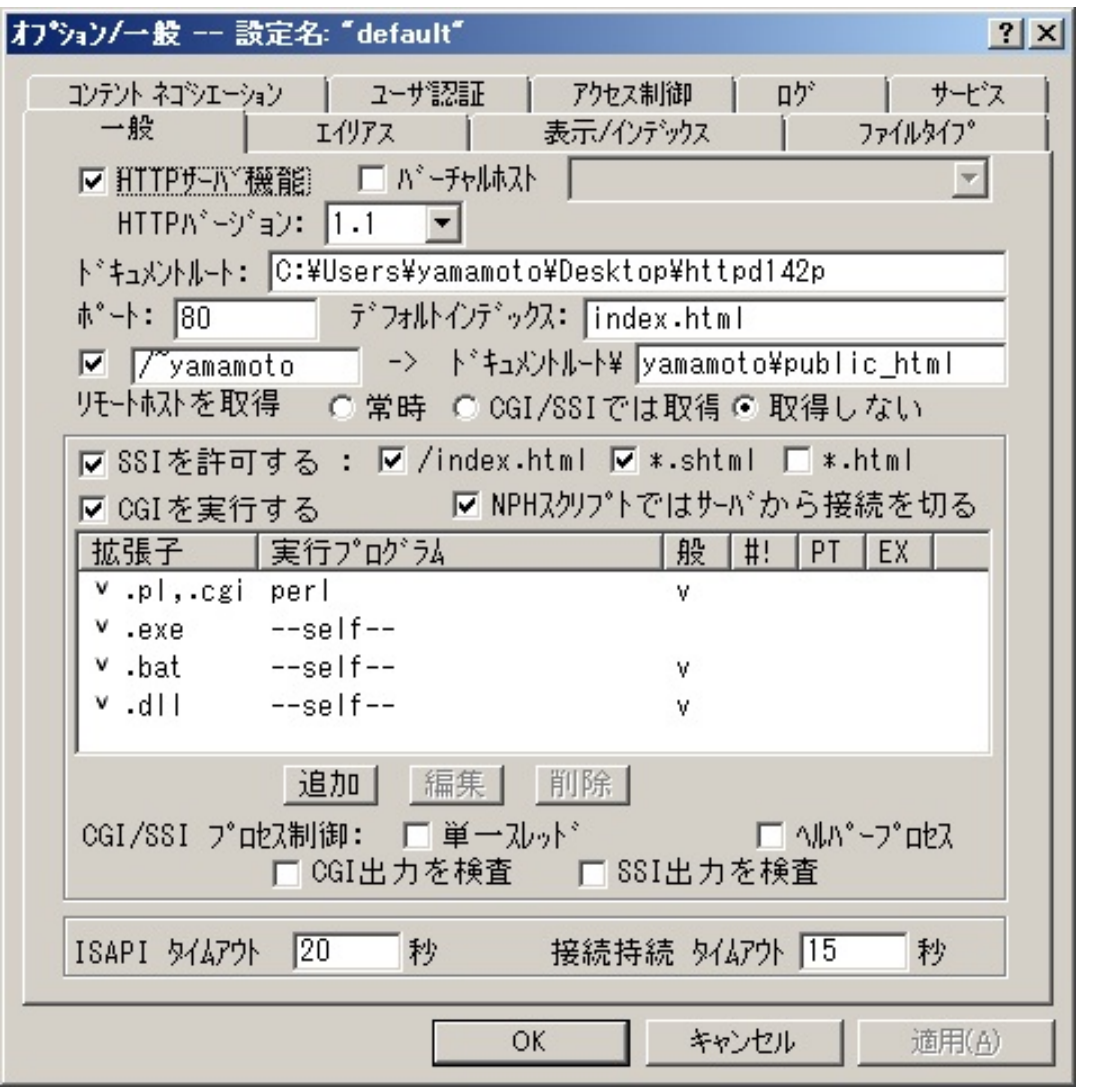

上のほうにはタブがいくつも並んでいて、とてもたくさんの設定項⽬があります。今回いじるのはこれ らの⼀部だけですけど。

さわるのは、「一般Iタブの中身です。その中で、「CGIを実行するIというラベルの左にチェックが ついていることを確認してください。ついてなければ、マウスクリックで「v」チェックをつけてくださ い。

で、その下には「拡張子、実行プログラム、般…」といった感じのリストが並んでいて、4行くらい何 かの⾏ができていますね。この4⾏はまずすべて消してしまいます。⾏を選んで、その下の「削除」ボ タンを押す、という動作の繰り返しでできますよ。

全部消したら、新しい設定⾏をひとつ追加します。「追加」ボタンから。

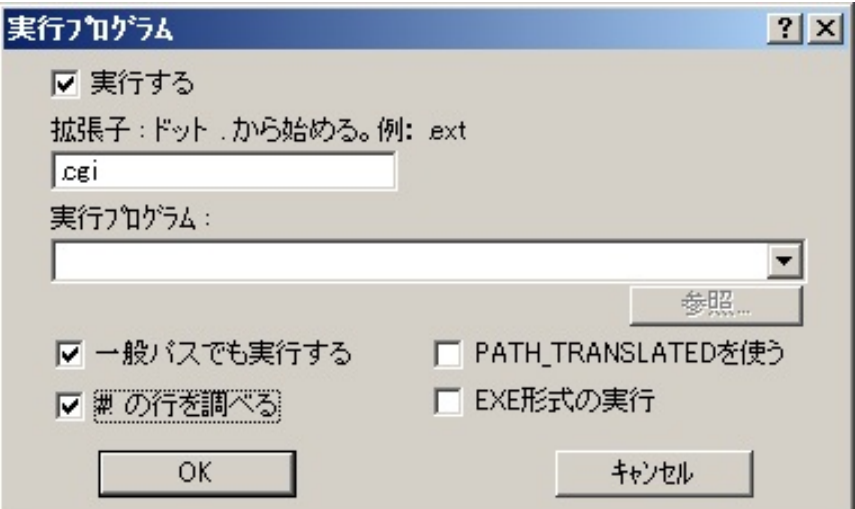

「拡張子」という入力欄には、「.cgi」と入れます。最初のピリオドが重要なので忘れないで。

「実行プログラム」の欄はカラッポで。で、「一般パスでも実行」はチェック。「#!の行を調べる」に もチェック。これでいいです。「OK」ボタンで決定。

もとの設定ウィンドウに戻って、⼀⾏設定が増えていることを確認します。

最後に、「CGI出力を検査」というチェック欄もマウスクリックで「v」チェックをつけておいてくださ い。これで設定はおしまい。「オプションを変更してサーバーを再起動します」というメッセージが出 てきたら「OK」でよいです。アプリケーションのウィンドウそのものも、最⼩化してしまいましょう。 (「閉じる」だと、サーバーが終了してしまうので注意)

さて、このAN HTTPDを展開したフォルダの中には、「cgi-bin」という名前のフォルダがあると思いま す。この中にこれからスクリプトを書いて格納していきます。先客として、10数個のファイルがすでに ⼊っていますが、これはすべて消してしまって構いません。思い切って消しちゃいましょう。

で、最初のスクリプトを、下の内容をコピペでいいですから作りましょう。今のcgi-binフォルダの中に 作ります。でファイル名は、「hello.cgi」としてください。「hello.py」じゃないですよ。今回は拡張 ⼦がcgiです。

[hello.cgi](https://kirinwiki.com/wiki/doku.php/py:web1?do=export_code&codeblock=0)

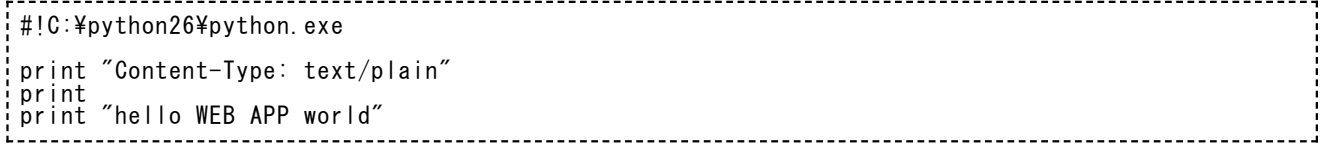

■ 最初の行は、使っているpythonのバージョンや、pythonをインストールした場所によって変わ ってきます。インストールするときにパスを明示的にいじった人はそれに合わせて記述を調整し てください。(パスを変えられるくらいだから、たぶんそこらへんの調査も⼤丈夫でしょう。) また、python2.5をインストールしている⼈は python25、python2.7をインストールしてい る⼈は python27 といった具合に書き換えてください。

このスクリプトをちゃんと書き終わったら、WEBブラウザから今度は下のURLを打ち込んでアクセスし てみてください。

<http://localhost/cgi-bin/hello.cgi> [http://localhost/cgi-bin/hello.cgi]

どうですか、hello WEB APP world という文字がブラウザ上に表示されていますか。それが確認できれ ば成功ですよ。最初のWEBアプリですよ。

これがどんな原理で動作したのかを、次回から説明していきます。